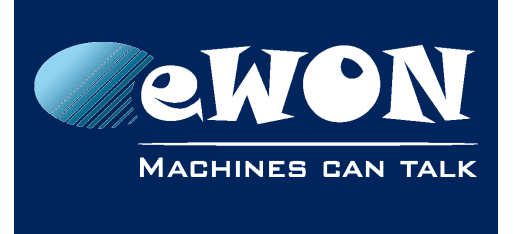

# **Email & text message (SMS) relaying using Talk2M**

# **1. Introduction**

This document explains how to configure your eWON in order to send out emails and text messages (SMS) using the Talk2M relay server.

### **1.1. Benefits**

- It is not necessary to know the SMTP-server of the local Internet connection which enables you to use the same settings in all your eWONs.
- No need to have an eWON with wireless modem to send out text messages
- For eWONs having a wireless modem, the action of sending out an SMS does not interrupt the Internet connection.

## **1.2. What is needed**

To be able to use the Talk2M relay you need to have a valid Talk2M account.

The SMTP server address to use is: relay.talk2m.com

The detailed procedure is as per § [2.1](#page-1-0) [SMTP Server configuration.](#page-1-0)

# **1.3. Costs**

Sending an email through your Talk2M account is free of charge.

Sending a text message (SMS) through your Talk2M account is subject to a charge. Check your subscription details to know more about the amount that will be charged.

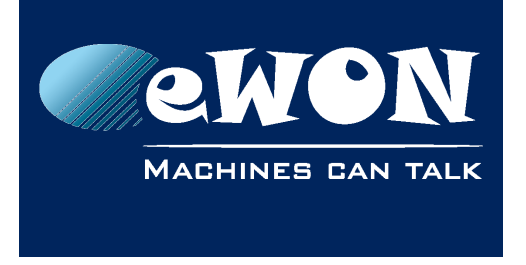

KB-0046-00 / Rev. 1.1

# **2. eWON Configuration**

The described setup is available from firmware version 6.4s3. Earlier versions should first be updated using eBuddy.

# <span id="page-1-0"></span>**2.1. SMTP Server configuration**

### **- Note -**

*Some Internet access providers do not allow accessing an external SMTP server.* 

The SMTP server should be configured as follows:

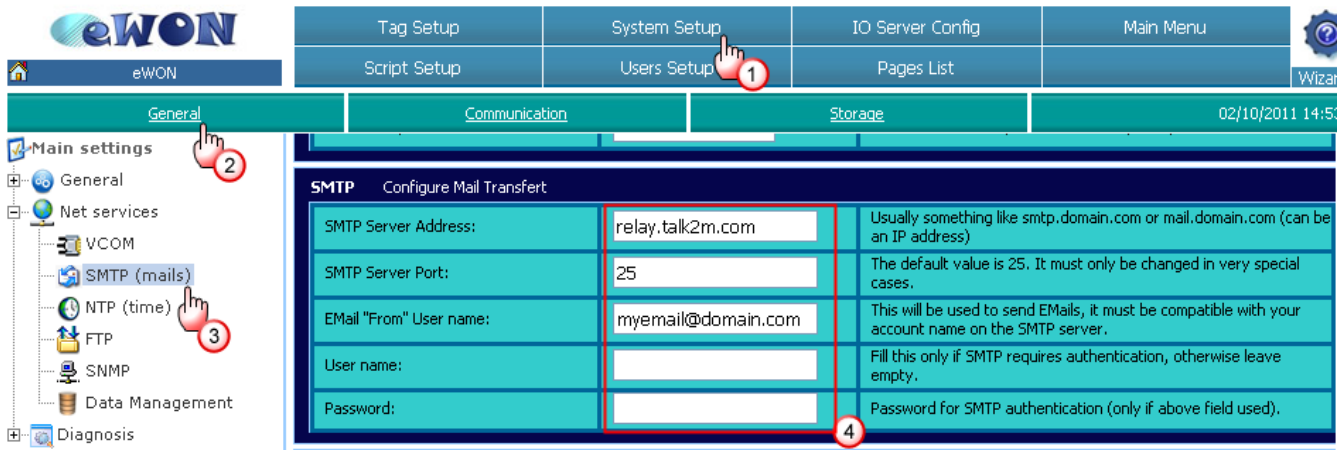

- SMTP Server Address: relay.talk2m.com
- SMTP Server Port: 25
- Email "From" User Name: This can be set to any email address.

*However to avoid the email to be flagged as spam mail will be sent by [noreply@relaytalk2m.com](mailto:noreply@relaytalk2m.com) on behalf of "Name of my eWON on Talk2M"*

*The email address entered inside the "email from User Name" will also be used to send an error message when a problem occurs during relaying.*

● UserName and Password:

You can leave these fields empty (credentials will be taken over automatically).

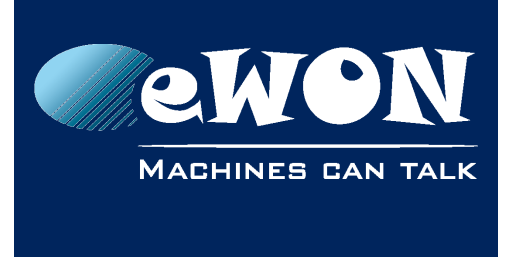

**Knowledge Base** KB-0046-00 / Rev. 1.1

### **2.1.1. Example of received eMail**

The reply-to will be the email address indicated in the Sender field of the eWON itself.

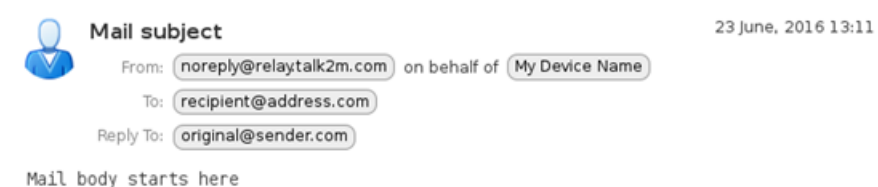

With these implementations we are preventing emails sent by the eWON to be incorrectly tagged as spam but also phishing attacks.

# **2.2. Sending out emails**

### **2.2.1. Tag alarm notification**

Configure the email notification as usual:

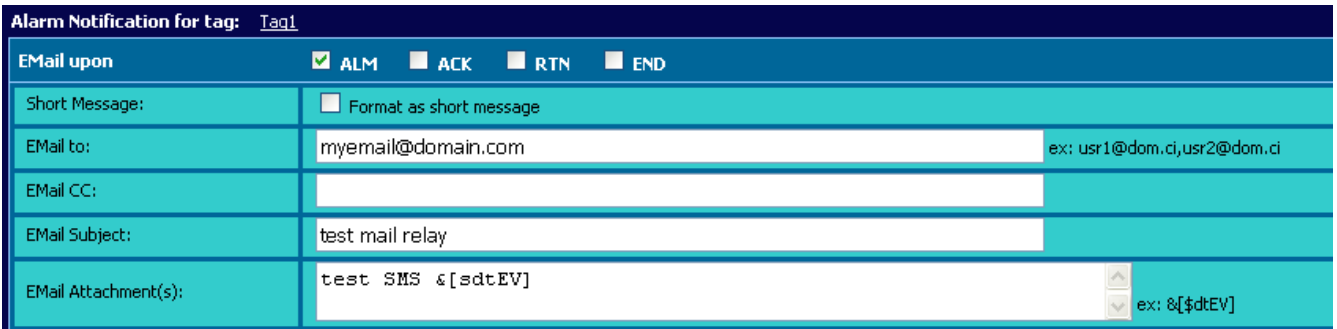

Sending an email to multiple recipients is possible just by using a comma "," between different email addresses (no spaces).

### **2.2.2. Send mail using scripting**

Use the regular "sendmail" command.

SENDMAIL "myemail@domain.be", "", "email subject", "email contents"

# **2.3. Sending out text messages (SMS)**

To send out text messages (SMS), instead of sending out the SMS as usual, you will send out an email to the SMTP server relay by specifying the mobile (GSM) number inside the email address. The SMTP server relay will then send the text message (SMS) to the indicated mobile number.

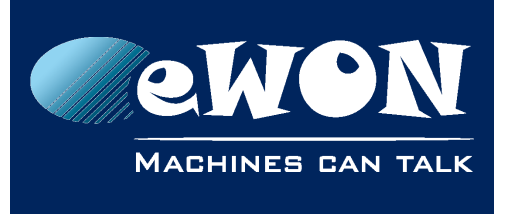

## **Knowledge Base** KB-0046-00 / Rev. 1.1

#### **-Important-**

*Configure the SMTP server settings as described in [2.1](#page-1-0) [SMTP Server configuration](#page-1-0) even if you want only to send out the text message (SMS).*

### **2.3.1. Message recipient syntax**

To send out a text message (SMS) through the SMTP server relay we will send out an email using following recipient:

#### **[mobilenumber@sms.talk2m.com](mailto:mobilenumber@sms.talk2m.com)**

For the mobile number format use the international syntax starting with 00 followed by the country code. For example use 0033476998833@sms.talk2m.com, to send an SMS to the GSM number *0476998833* in France (country code 33).

#### **-Note-**

*the syntax starting with + instead of 00 before the country code is NOT accepted. Using the + will generate this type of errors:*

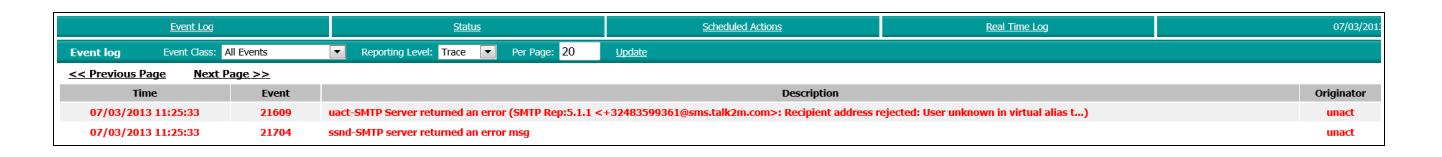

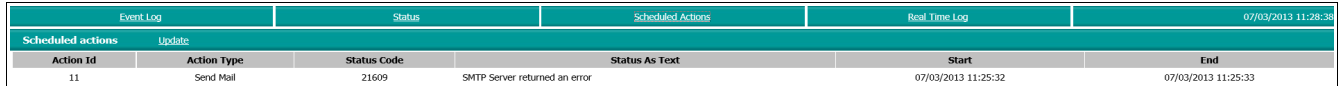

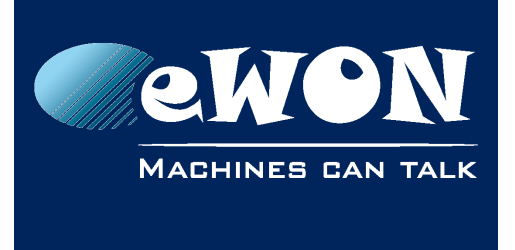

### **2.3.2. Tag alarm notification**

Configure the SMS notification as following:

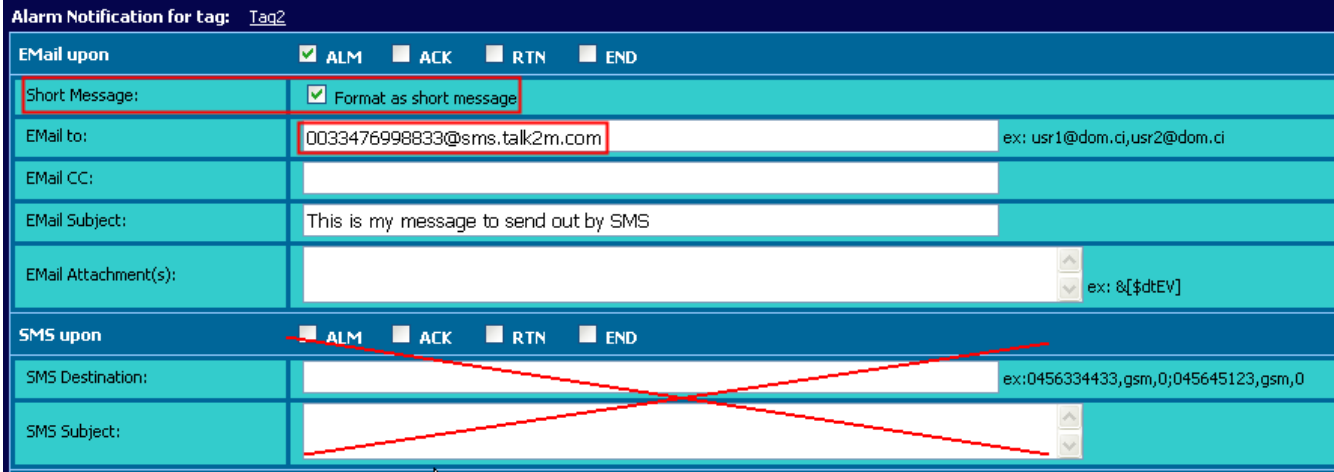

If the check box *Format as short message* is checked, the alarm notification will be added at the end of the message (Subject field). An example is shown below:

*This is my message to send out by SMS, Tag:Tag2,From:eWON, At:31/05/2012 15:46:39, Cur. Val 0 (ALM LVL),Desc:,Action:*

Sending a text message to multiple mobile numbers is possible just by using a comma "," (no spaces) between different email addresses or using the email CC field.

For example 0032476998877@sms.talk2m.com,0033476998876@sms.talk2m.com

### **2.3.3. Send SMS using scripting**

Use the "sendmail" command (*not the sendsms command*) by specifying the mobile number inside the email address:

*SENDMAIL "0033476998833@sms.talk2m.com", "", "Text message", ""*

Only the subject will be sent via SMS. The last parameter will not be taken into account.

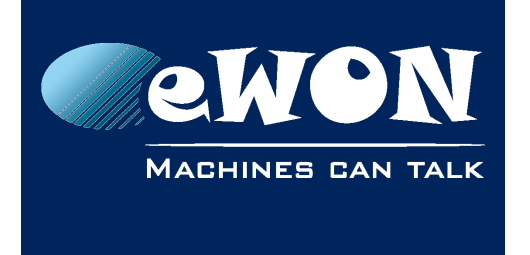

# **3. Talk2M account configuration**

To be able to send mails and SMS from an eWON through the mail relay proper rights should be granted to the account.

#### *On Free+ accounts,*

all users (user + admin) are allowed to send out SMS & emails. On this service, it is not possible to limit the user access to this function.

#### *On Pro accounts,*

it is possible to limit the use of the relay to those users belonging to groups for which the user rights "Mail Sender" and/or "Sms Sender" have been enabled.

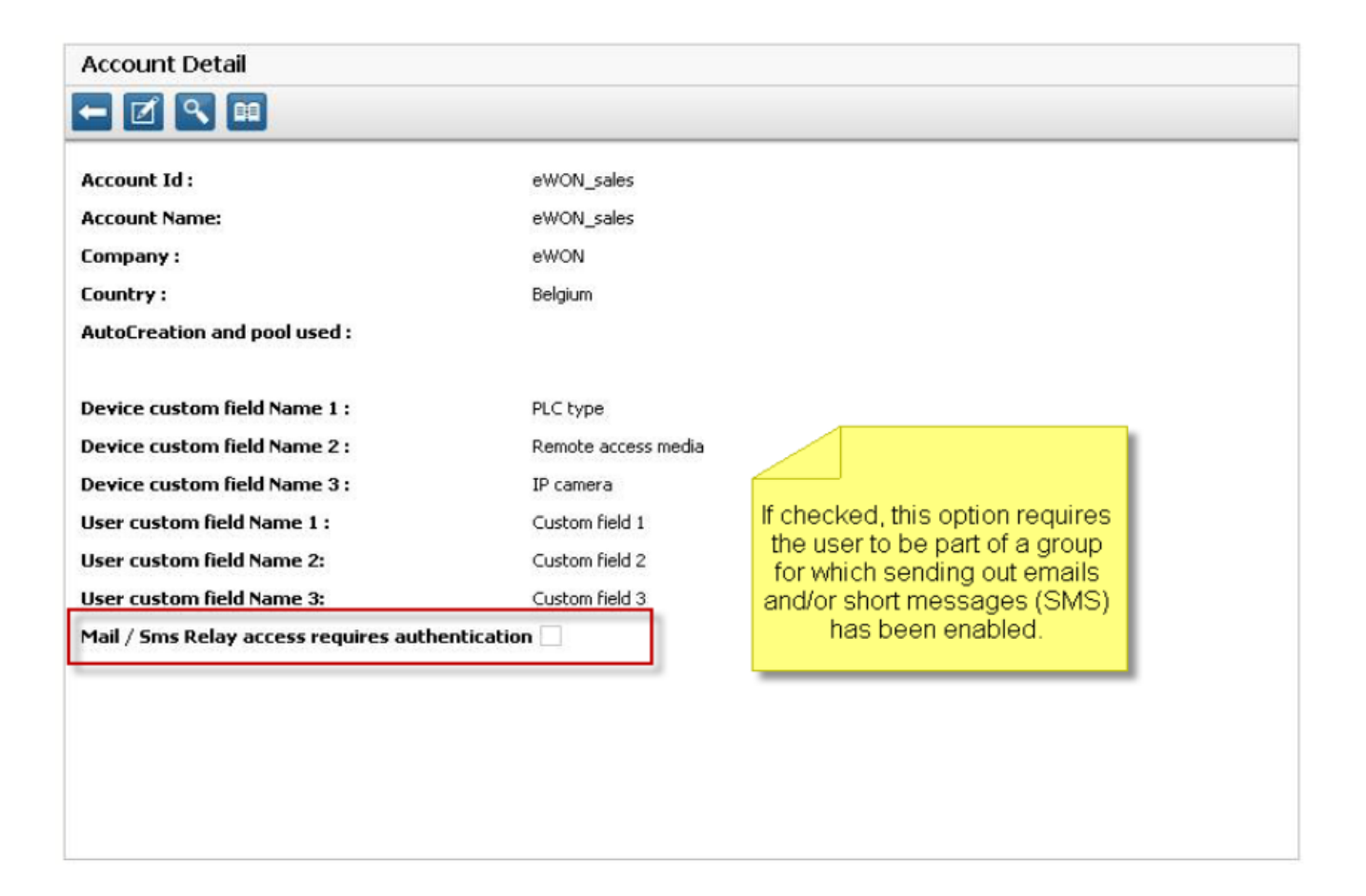

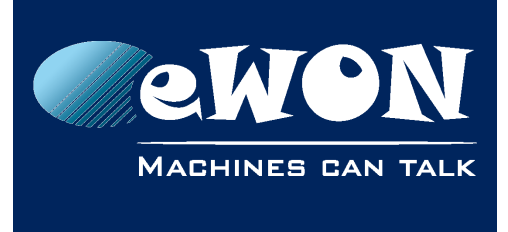

# **Revision**

# **Revision History**

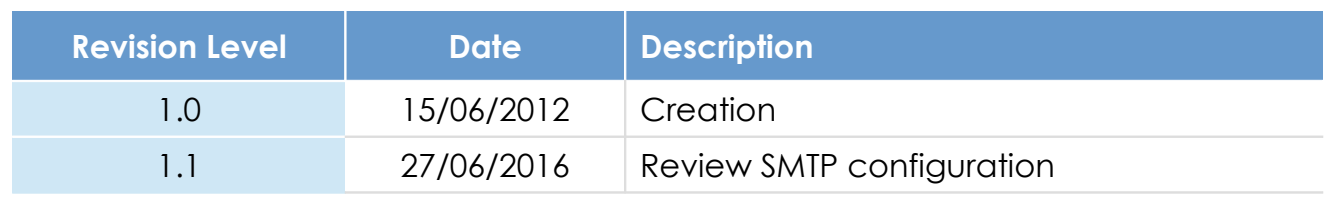

### **Document build number: 6**

#### **Note concerning the warranty and the rights of ownership**:

The information contained in this document is subject to modification without notice. Check https://ewon.biz/support for the latest documents releases.

The vendor and the authors of this manual are not liable for the errors it may contain, nor for their eventual consequences.

No liability or warranty, explicit or implicit, is made concerning the quality, the accuracy and the correctness of the information contained in this document. In no case can the manufacturer's responsibility be called for direct, indirect, accidental or other damage occurring from any defect of the product or mistakes coming from this document.

The product names are mentioned in this manual for information purposes only. The trade marks and the product names or marks contained in this document are the property of their respective owners.

This document contains materials protected by the International Copyright Laws. All reproduction rights are reserved. No part of this handbook can be reproduced, transmitted or copied in any way without written consent from the manufacturer and/or the authors of this handbook.

eWON sa